# eldoL your product | our drive

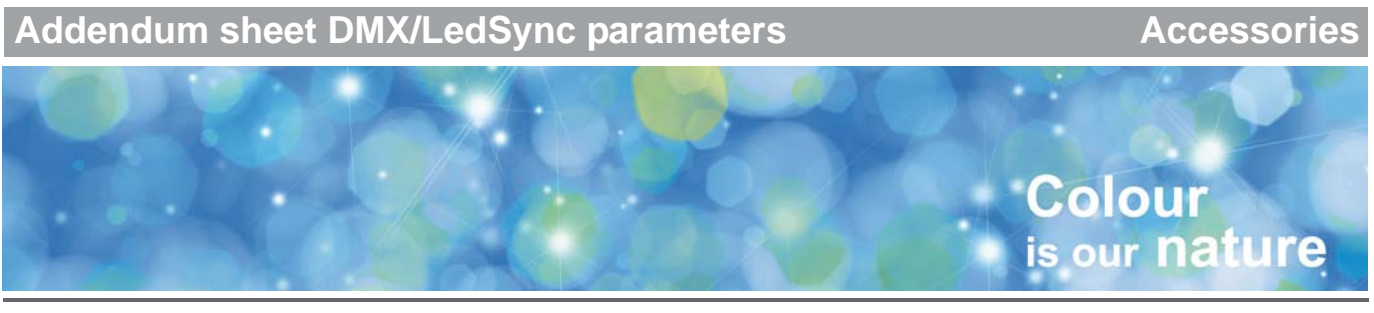

# **DMX/LedSync parameters in FluxTool application**

This addendum sheet explains the parameters offered in the DMX/LedSync tab of the FluxTool application for configuration and control of your driver.

# **Network start address (2)**

Set your LED driver's network start address to any value from 1 to 512.

# **Network resolution (4)**

Set your LED driver's network resolution to 8 or 16 bit.

# **Group count (52)**

Set the number of channels (1, 2, 3 or 4) that will be used to send light set points to the LED driver. For example:

- for white light applications, set this parameter to 1, so all of the driver's LED outputs receive the same setpoint. Make sure to set all parameters 80 through 83 to 0.
- for RGB applications, set this parameter to 3. Also set parameter 80 to 0, parameter 81 to 1 and parameter 82 to 2 (parameter 83 will be ignored in this case).

# **Daisy-chain mode (59)**

Lets you configure the way network addresses are assigned to daisy-chained drivers. 0: auto-addressing, 1: forwarding, 2: cluster and 3: manual. When you select 0, 1 or 2, make sure the network address of all drivers following the first driver in the daisy-chain are set to 1.

When this parameter is set to auto-addressing, all daisychained drivers are automatically addressed.

In both forwarding and cluster mode, the daisy-chained drivers will all send out the same light setpoint as the first driver in the daisy-chain, as they all have the same network start address.

The advantage of forwarding mode is that there is no limitation to the number of drivers that you can network in this way.

Cluster mode is very useful if you want to limit the number of DMX channels used for a single fixture consisting of multiple LED drivers. All light engines in the fixture will receive the same set points and thus behave as one. For detailed information, please refer to the description of this parameter in the TOOLbox PC software user manual.

Manual mode lets you set the network start address of the daisy-chained driver manually.

#### **Daisy-chain cluster mode 2 (54)**

Sets the number of slaves in the cluster if 'Daisy-chain mode' has been set to 2. Use this option to define the number of devices that are daisy-chained to this first LED driver and have to show the exact same behavior as the driver.

#### **Group R/G/B/W channel mapping (80, 81, 82 and 83)**

Lets you map an LED output group to another channel. Group R is set to 0 by default, group G to 1, group B to 2 and group W to 3. For example: with an RGBW LED array, the default channel mapping can remain the way it is. But if you connect an RGGB LED array, you would want to have both group G and B (parameters 81 and 82) set to the same channel: 1.

#### **Show index (1)**

Allows you to select the show sequence you want the driver to run while in standalone mode.

#### **Show running or stopped (5)**

Setting this parameter to 'stopped' pauses the selected show sequence, setting it to 'running' lets you continue the show again where it was stopped.

#### **Switch mode (6)**

Configure this option to what you want to happen when a switch or other device that is connected to the driver (e.g. PIR motion sensor) is pressed or activated:

- 0: nothing happens.
- 1: pressing the switch activates the show selected through 'Switch alternative show'.
- 2: freezes or unfreezes the show selected at 'Show Index'.
- 4: runs the show selected at 'Switch alternative show' as soon as the network time-out (15 sec) has passed.
- 5: pressing and releasing the switch plays the next show.
- 6: plays the next show, but skips show 0 ('wait for DMX input').
- 7: restarts the show that has been selected at 'Switch alternative show'.

# **Switch alternative show (8)**

Lets you select a show sequence from the ones uploaded to the driver as an alternative to the show that has been selected at 'Show index'.

# **Show time (24) and Show time multiplier (25)**

'Show time multiplier' lets you take big steps in slowing down the show speed, and 'Show time' allows you to finetune the result of 'Show time mutiplier'. The higher the values you set, the slower the show.

A good way to start when you want to slow down your show is to set parameter 25 to 1 and parameter 24 to 0. Then:

- if the resulting show speed is too slow, set parameter 25 to 0 and set the speed only using parameter 24.
- if the resulting show speed is too fast, increase the value for parameter 24. If the show still runs too fast with parameter 25 set to 1 and parameter 24 set to 255, you set parameter 25 to 2 and parameter 24 to a value between 1 and 255.

#### **Master dimmer value (9)**

Sets one global dimming level for all connected LED groups. To disable this parameter, set it to 255. All set points sent over the network and those of local shows are scaled with this dimming value. To disable the global dimming function, set this parameter to 255.

You may use this parameter to dim lamps at a specific location, e.g. lights in one particular area of a theater.

# **Dimming curve (53)**

Lets you

- choose a linear dimming curve: light output increases and decreases in a way that is perceived in a linear way by the human eye.
- choose a gamma-corrected (logarithmic) dimming curve.

#### **Interpolation (55)**

Allows you to set the interpolation level between set points. The higher the value, the smoother the fade between setpoints. 1 is the lowest level of interpolation ('video snappy'), 15 is the highest level of interpolation ('lava lamp smooth'). 0 completely turns off interpolation.

# **Group R/G/B/W scaling (60, 61, 62, 63)**

Lets you set a maximum output level for the LEDs connected to the channel in question (R=channel 1, G=channel 2, B=channel 3 and W=channel 4). To disable a LED group, set this parameter to 0.

#### **Thermal throttling temperature (157)**

Lets you set the temperature limit at which you want the driver to start throttling the LEDs. As soon as this limit is exceeded, light output will be decreased to 75%, 50% and 25%, until the temperature drops below the limit.

#### **Power scaling (167)**

Lets you decide if you always want the maximum power output to be used (always maximum light output), or if you want to limit the power used because of e.g. thermal considerations.

# **Current setting output 1/2/3/4 (170, 171, 172, 173)**

Allows you to set the LED current for the driver's outputs.